## **CALLIOPE MINI – BESTANDTEILE**

TüftelAkademie | 1. Überarbeitung: Digital Literacy Lab CC-BY-SA 4.0: https://creativecommons.org/licenses/by-sa/4.0/deed.de

**LED-DISPLAY** cxc sne a8iazuw rot leuchtenden LEDs **HELLIGKEITSSENSOR** im Display

**LAGESENSOR** misst Bewegung, Bescurenuigung; Kompass

Eingabe, Interaktion

**TASTE A**

**STATUS LED** leuchtet orange, wenn Stromversorgung; blinkt beim Herunterladen

**MIKRO-USB-ANSCHLUSS** Übertragung von Programmen,

Stromversorgung

EINLOHBNNG | T

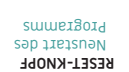

**MIKROFON** umgepnugsreutsräute messen

**TASTE B** Eingabe, Interaktion

**LAUTSPRECHER** uaiaids auor aupeluia **STROMANSCHLUSS**

für den Batteriehalter

**RGB LED**

LED zur Ausgabe von Farben aus Rot, Grün

Aperain  $1811310$ ne<sub>l</sub>g pun

ge-

Calliope mini zu programmieren.

Drücke die Vorlage in A4-Format aus und knicke sie in der Mitte.

**PROZESSOR** verarbeitet das Programm, "Gehirn" **TEMPERATURSENSOR** im Prozessor verbaut

Mit diesem Lernkartenset kannst du in deiner Klasse ganz einfach anfangen, mit dem

Literacy Lab

**CALLIOPE MINI LERNKARTEN**

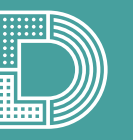

Digital

## **CALLIOPE MINI & OPEN ROBERTA**

Programmieren mit NEPO

Mit Hilfe der Lernkarten lernst du, wie der Calliope programmiert wird. Dazu nutzt du den Browser des Computers.

- 1. Gehe zu »**lab.open-roberta.org**«.
- 2. Wähle dein System, in diesem Fall den Calliope mini.

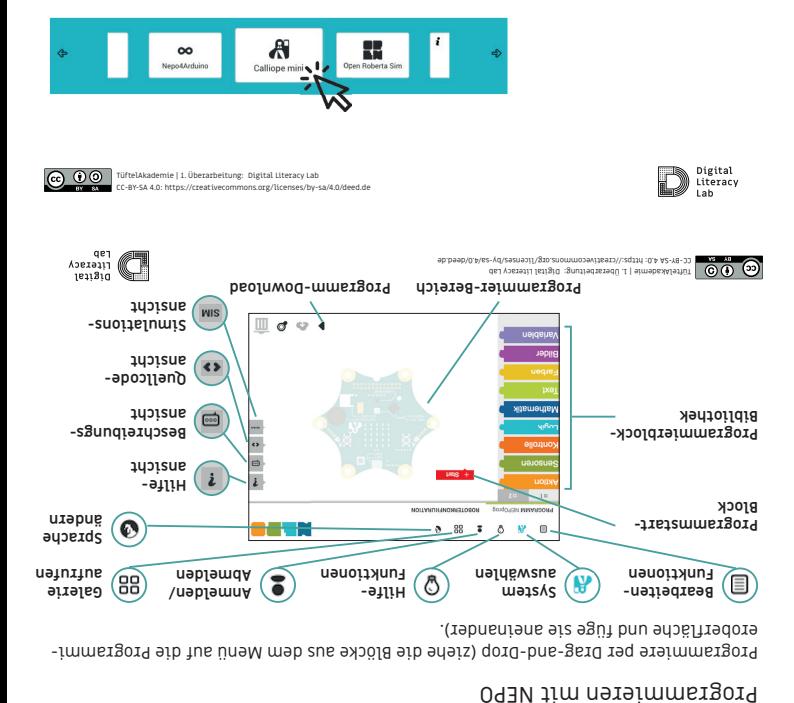

**CALLIOPE MINI & OPEN ROBERIA LAB** 

#### EINE<sub>O</sub>HBONG | d

**DOWNLOAD MIT FIREFOX & CHROME** Das Programm vom Computer auf den Calliopen in Andrew

- 
- Verbinde den Calliope mini mit dem USB-Kabel 1. am Computer.
- Klick auf das schwarze Dreieck rechts unten auf 2. dem Bildschirm.
- Im neuen Fenster werden die einzelnen Schrit- 3. Ee erklärt. WICHTIG: NIcht auf »Ukay« KIICKen, soudern einen Rechtsklick auf den Link machen und den Schritten folgen.
- Wähle links das Laufwerk MINI aus und bestä- 4. tige mit »Speichern«. Wenn die orangefarbene LED auf dem Calliope mini nicht mehr blinkt, startet das Programm automatisch.

TüftelAkademie | 1. Überarbeitung: Digital Literacy Lab CC-BY-SA 4.0: https://creativecommons.org/licenses/by-sa/4.0/deed.de

 $1ab$ 

**Netzwerk** Digital Literacy

SD Intenso (D:)  $MINI$  (F:)

Abbred

- 1. Verbinde den Calliope mini mit dem USB-Kabel am Computer.
- 2. Klick auf das schwarze Dreieck rechts unten auf dem Bildschirm.
- 3. Klick im neuen Fenster am unteren Bildschirm-
- rand erst auf den Pfeil, dann auf »Speichern unter«.
- 4. Wähle links das Laufwerk MINI aus und bestätige mit »Speichern«.
- 5. Wenn die orangefarbene LED auf dem Calliope mini nicht mehr blinkt, startet das Programm
- 
- automatisch.
- 
- 
- 

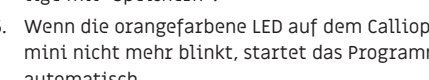

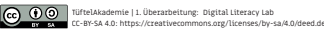

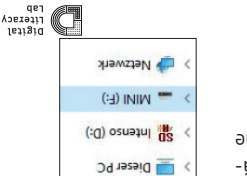

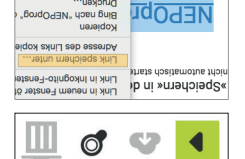

muasionin

BoudOHRN, UDBU BUIR

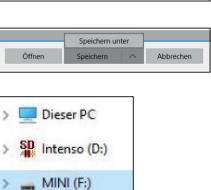

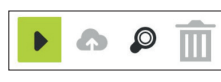

Das Programm vom Computer auf den Calliope mini laden

## **CALLIOPE MINI LERNKARTEN**

### Jetzt geht's los!

- 1. Die Lernkarten haben eine Vorder- und eine Rückseite. Auf der Vorderseite befindet sich die Aufgabe, auf der Rückseite ein Lösungsvorschlag.
- 2. Die Sterne geben den Schwierigkeitsgrad an; je mehr Sterne abgebildet sind, desto anspruchsvoller ist die Aufgabe.
- 3. Die Lernkarten können als Set an die Schülerinnen und Schüler verteilt werden und dienen dem eigenständigen Lernen.

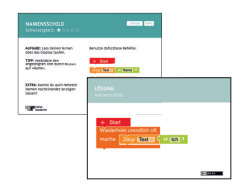

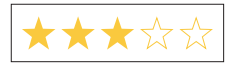

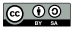

 $\boxed{\text{CD}}$   $\boxed{00}$  TüftelAkademie | 1. Überarbeitung: Digital Literacy Lab CC-BY-SA 4.0: https://creativecommons.org/licenses/by-sa/4.0/deed.de

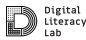

**AUFGABE:** Lass deinen Namen über das Display laufen.

**TIPP:** Verändere den angezeigten Text durch Klicken auf »Name«.

**EXTRA:** Kannst du auch mehrere Namen nacheinander anzeigen lassen?

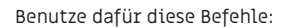

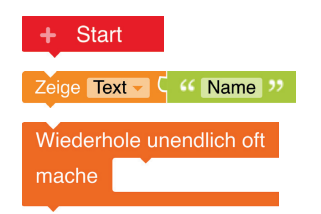

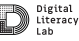

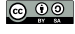

TüftelAkademie | 1. Überarbeitung: Digital Literacy Lab CC-BY-SA 4.0: https://creativecommons.org/licenses/by-sa/4.0/deed.de

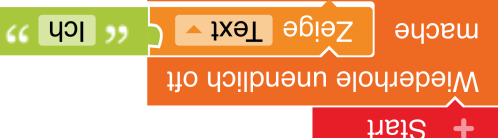

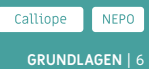

**NAMENSSCHILD** Schwierigkeit:  $\star$   $\forall$   $\forall$   $\forall$   $\forall$ 

**LÖSUNG**

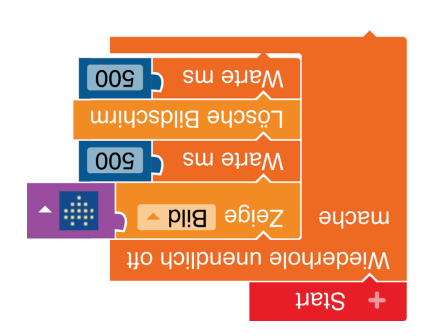

TüftelAkademie | 1. Überarbeitung: Digital Literacy Lab CC-BY-SA 4.0: https://creativecommons.org/licenses/by-sa/4.0/deed.de

**: HINWEIS**

Digital

Literacy Lah

Mit 100 ms schlägt es schneller, mit 500 ms langsamer.

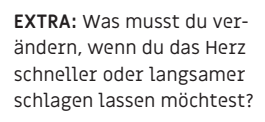

**TIPP:** "ms" bedeutet Millisekunde.

ெ 00

**AUFGABE:** Zeige einen Herz-

schlag auf dem LED-Display.

Benutze dafür diese Befehle:

Lösche Bildschirm Warte ms (500

Wiederhole unendlich oft

٠

mache

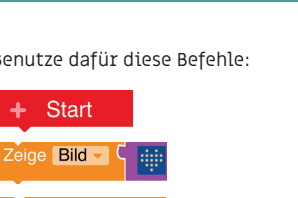

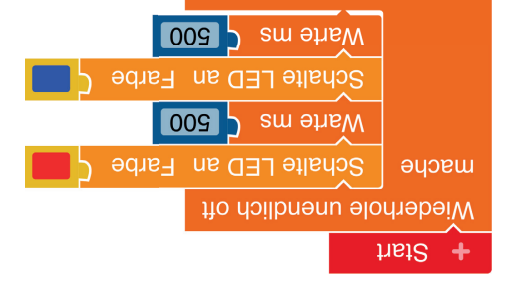

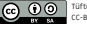

TüftelAkademie | 1. Überarbeitung: Digital Literacy Lab CC-BY-SA 4.0: https://creativecommons.org/licenses/by-sa/4.0/deed.de

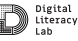

Start Schalte LED an Farbe Wiederhole unendlich oft mache Warte ms  $\begin{bmatrix} 500 \end{bmatrix}$ 

**AUFGABE:** Lass die LED nacheinander in rot und blau leuchten.

Benutze und kombiniere dafür diese Befehle beliebig oft:

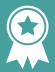

## **ERFOLG — GRUNDLAGENEXPERT\*IN: GLÜCKWUNSCH!**

#### **GRUNDLAGEN** | 9

Wenn du bereits folgende Herausforderungen erfolgreich gemeistert hast,

**Namensschild Herzschlag Lichtsirene**

dann hast du verstanden, was eine **Schleife** ist und wie du sie im Programmcode verwenden musst. Außerdem weißt du, wie du **Bilder** und eine **Laufschrift** im Display anzeigen und die **LED** in verschiedenen Farben leuchten lassen kannst.

#### **Weiter so!**

**CO** UTiftelAkademie | 1. Überarbeitung: Digital Literacy Lab<br>
cr-BY-SA 4.0: https://creativecommons.org/licenses/hy-SA/4.0/deed.de CC-BY-SA 4.0: https://creativecomm

**Exkurs:** Eine **Schleife** ist in diesem Fall übrigens nicht die geeignete Form um sich die Schuhe zu binden, sondern bedeutet, dass das eingeschlossene Programmstück wiederholt wird. Wenn da steht "wiederho le unendlich oft", dann spricht man von einer **Dauerschleife**.

Wiederhole unendlich oft mache |

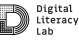

**Glückwunsch! rundlagenexpert\*in ERFOLG — GGrundlagenexpert\*in ERFOLG —** 

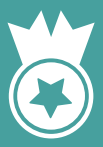

**AUFGABE:** Lass einen Ton erklingen, wenn eine Taste (A oder B) gedrückt wird. Wie oft kannst du diesen Ton abspielen?

**TIPP:** Du musst diese Befehle (unendlich oft) wiederholen.

**EXTRA:** Wie kannst du diesen Ton nach jedem Tastendruck wieder abspielen?

Benutze dafür diese Befehle:

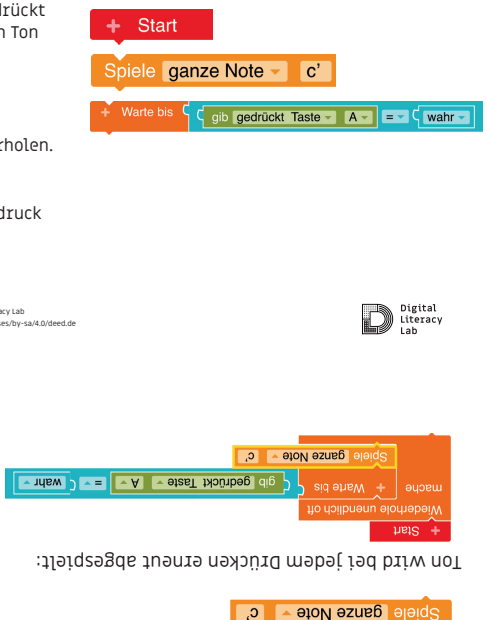

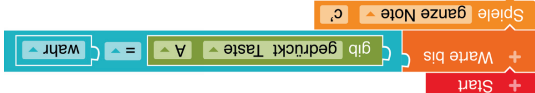

Ton wird nur 1x abgespielt:

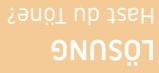

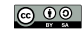

TüftelAkademie | 1. Überarbeitung: Digital Literacy Lab CC-BY-SA 4.0: https://creativecommons.org/licenses/by-sa/4.0/deed.de

Digital

Literacy **Lah** 

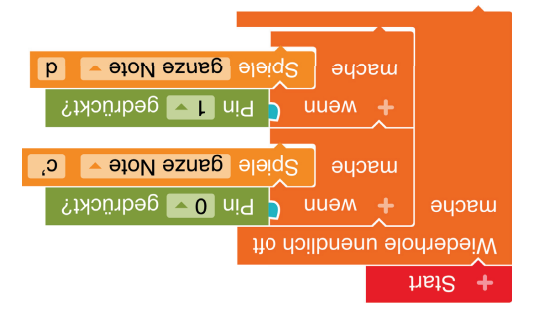

#### **EXTRA**:

Füge Töne für alle Pins hinzu.

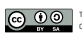

TüftelAkademie | 1. Überarbeitung: Digital Literacy Lab CC-BY-SA 4.0: https://creativecommons.org/licenses/by-sa/4.0/deed.de

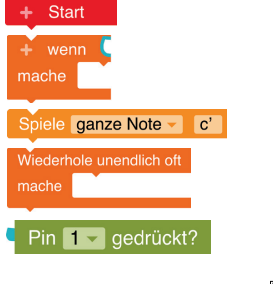

#### Benutze dafür diese Befehle:

**PIN PIANO** Schwierigkeit: ★★☆☆☆

**AUFGABE:** Halte den Calliope mit einer Hand am »(-)–Pin«. Lass verschiedene Töne erklingen, indem du mit einem Finger der anderen Hand einen der anderen Pins berührst.

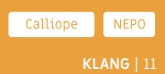

# **LÖSUNG**

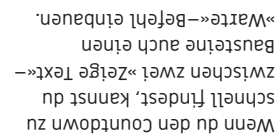

Töne baust du mit

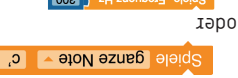

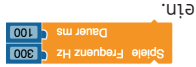

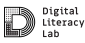

TüftelAkademie | 1. Überarbeitung: Digital Literacy Lab CC-BY-SA 4.0: https://creativecommons.org/licenses/by-sa/4.0/deed.de

 $(10)$ 

 $AC$  $B$  33

 $\epsilon$  $\blacksquare$  $\alpha$   $\overline{z}$   $\alpha$  **IXAL ADJA** Diez lext

**IXAL ADIAZ** 

**Ixel** epiez  $\mu$ <sub>Bi</sub>S +

**EXTRA**: Du kannst den Calliope mini noch zusätzlich piepsen lassen. Dann kann man auch hören, wann es losgeht.

ெ 0

Da es verschiedene Lösungen gibt, können auch andere Befehle benutzt werden.

runtergezählt wird.

**AUFGABE:** Programmiere den Calliope mini so, dass ein Countdown

## **COUNTDOWN** Schwierigkeit: ★★☆☆☆

Callione

Benutze dafür diese Befehle:

 $(601)$ 

 $(6 - 1)$ 

 $(62)$ 

 $(63)$ 

Start Zeige Text

Zeige Text

Zeige Text

Zeige Text

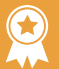

## **ERFOLG — KLANGEXPERT\*IN: GLÜCKWUNSCH!**

#### **KLANG** | 13

Wenn du zum Erfolg Grundlagenexper\*in zusätzlich folgende Herausforderungen erfolgreich gemeistert hast,

**Hast du Töne? Countdown Pin Piano**

dann hast du zusätzlich verstanden, wie du mit deinem Calliope Mini **Töne erzeugen**  kannst und auch Anzeigen auf dem **Display mit Tönen** unterstützt. Außerdem weißt du, wie du **Wenn-Dann-Bedingungen** formulieren musst.

#### **Weiter so!**

 $\boxed{\text{CO}}$   $\boxed{0}$  TüftelAkademie | 1. Überarbeitung: Digital Literacy Lab CC-BY-SA 4.0: https://creativecommons.org/licenses/by-sa/4.0/deed.de **Exkurs:** Eine **Wenn-Dann-Bedingung** ist besonders wichtig, wenn du möchtest, dass ein technisches Gerät, wie dein Calliope mini, **nur genau dann** einen bestimmten Befehl ausführt, **wenn** eine bestimmtes Ereignis eingetreten ist.

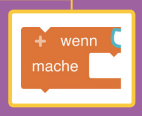

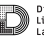

Digital Literacy i ah

## **Glückwunsch! Klangexpert\*in ERFOLG —**

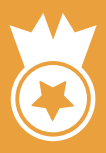

## **LÖSUNG** Bunssawingeradwal

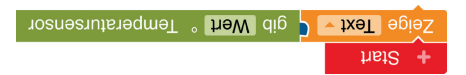

Um die Temperatur die ganze Zeit zu messen benötigst du diesen Befehl.

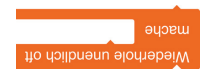

Digital

Literacy Lah

messen und nicht nur einmal?

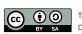

anzeigt.

TüftelAkademie | 1. Überarbeitung: Digital Literacy Lab CC-BY-SA 4.0: https://creativecommons.org/licenses/by-sa/4.0/deed.de

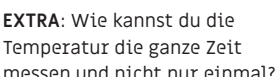

Benutze dafür diese Befehle:

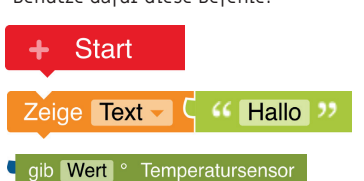

## **TEMPERATURMESSUNG Schwierigkeit: ★☆☆☆☆** sENSOR | 14

**AUFGABE:** Erstelle ein Programm, das die Temperatur misst und auf dem LED-Feld

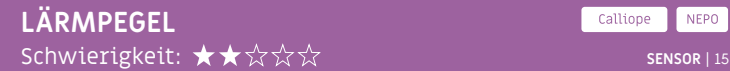

Digital

Literacy Lah

**AUFGABE:** Messe den Lärmpegel in deiner Klasse. Wenn es ruhig ist, zeigt der Calliope mini einen lachenden Smiley und eine grüne LED, wenn es zu laut ist einen traurigen Smiley und eine rote LED.

#### Benutze dafür diese Befehle:

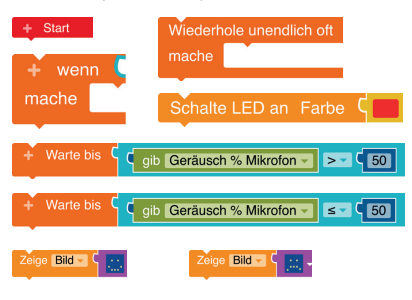

#### **EXTRA**:

Baue ein Warnsignal ein, damit alle wieder ruhiger werden.

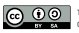

TüftelAkademie | 1. Überarbeitung: Digital Literacy Lab CC-BY-SA 4.0: https://creativecommons.org/licenses/by-sa/4.0/deed.de

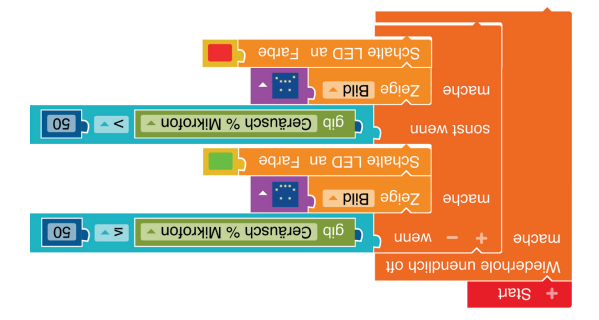

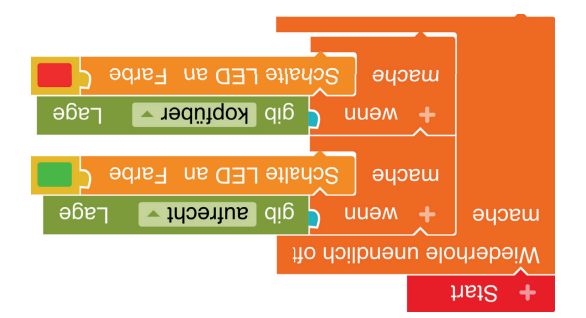

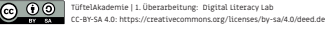

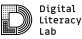

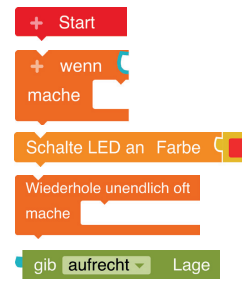

**AUFGABE:** Lass die LED grün leuchten, wenn der Calliope mini aufrecht steht. Wenn er kopfüber steht, soll die LED rot

leuchten.

#### Benutze dafür diese Befehle:

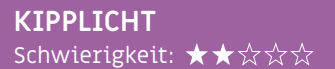

Callione **NEPO SENSOR** | 16

Schalte LED an

Warte bis **Liard** ۰

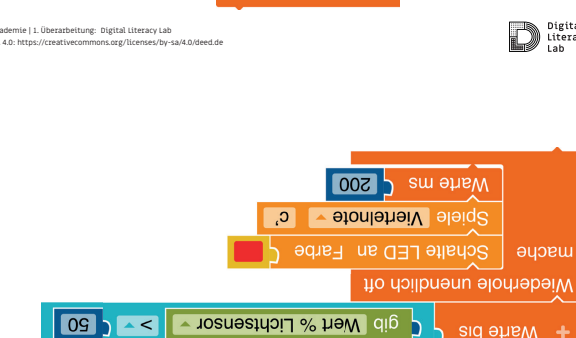

gib Wert % Lichtsensor ~

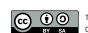

TüftelAkademie | 1. Überarbeitung: Digital Literacy Lab CC-BY-SA 4.0: https://creativecommons.org/licenses/by-sa/4.0/deed.de

**TIPP**: Die Alarmanlage soll erst aktiviert werden, wenn der Calliope mini in der Box ist. Lass dir das am besten mit der LED anzeigen. Drücke auf die »Reset«-Taste, um den Alarm auszuschalten.

Benutze dafür diese Befehle:

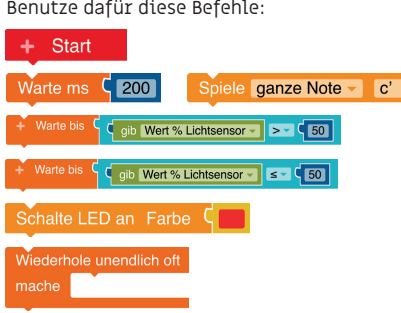

**Harbe** 

**ALARMANLAGE** Schwierigkeit: ★★☆☆☆

**AUFGABE:** Baue eine Alarmanlage für eine Box (oder Schublade). Wenn die Box geöffnet wird, soll

der Alarm ertönen.

Digital

Literacy Lah

**NEPO** 

Callione

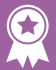

## **ERFOLG — SENSOREXPERT\*IN: GLÜCKWUNSCH!**

#### **SENSOR** | 18

Wenn du zum Erfolg Grundlagenexper\*in & Tonexpert\*in zusätzlich folgende Herausforderungen erfolgreich gemeistert hast,

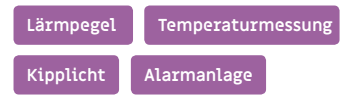

dann bist du nun zusätzlich sicher im Umgang mit Sensoren des Calliope mini: **Lagesensor, Temperatursensor, Lichtsensor, Lautstärkesensor**. Du weißt auch, wie du sie einsetzen kannst, um Ereignisse auszulösen.

 $\bigcirc$   $\bigcirc$   $\bigcirc$  TüftelAkademie | 1. Überarbeitung: Digital Literacy Lab<br>
CC-RY-SA 4.0: https://creativecommons.org/licenses/hy-SA/4.0/deed.de CC-BY-SA 4.0: https://creativecommo

**Exkurs:** Als **Sensoren** bezeichnet man Bauteile, die **bestimmte Veränderungen der Umwelt messen** können. Wenn du zum Beispiel dein Handy zur Seite drehst, um ein Foto im Querformat anzusehen, dann ist der **Lagesensor** dafür verantwortlich, dass das Telefon weiß, ob es gerade ist, oder geneigt wird.

## ob aufrecht - Lage ab Wert % L

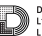

Digital Literacy Lah

## **Glückwunsch! Sensorenexpert\*in ERFOLG —**

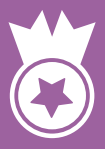

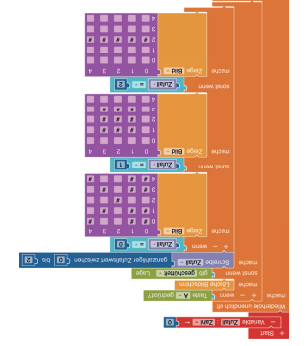

 $\sim$ 0 = 11e $\downarrow$ nz« uuəm dann zeige Schere.

 $v = 11eln 7$ « uuam dann zeige Stein.

 $\frac{1}{2}$  = 11e $\frac{1}{2}$ nz« uuəm dann zeige Papier.

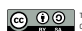

TüftelAkademie | 1. Überarbeitung: Digital Literacy Lab CC-BY-SA 4.0: https://creativecommons.org/licenses/by-sa/4.0/deed.de

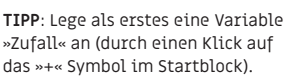

angezeigt werden. Wenn »Taste A« gedrückt wird soll das Spiel von vorne beginnen. **TIPP**: Lege als erstes eine Variable

re – Stein – Papier – Spiel. Das Symbol soll durch Schütteln zufällig ausgewählt und im LED-Feld

»Zufall« an (durch einen Klick auf

#### **AUFGABE:** Programmiere ein Sche-Benutze dafür diese Befehle:

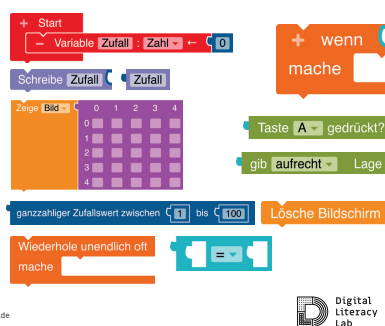

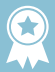

Wenn du zu den Erfolgen Grundlagenexpert\*in, Tonexpert\*in und Sensorexpert\*in zusätzlich folgende Herausforderungen erfolgreich gemeistert hast,

#### **Schere, Stein, Papier Schrittzähler**

dann bist du nun zusätzlich sicher im Umgang mit **Variablen**, d.h wie du sie definierst und im Programmcode verwendest. Außerdem weißt du mit **Operatoren** umzugehen und wie du **Eingabewerte schreiben** und wieder **auslesen** kannst. Zudem fällt es dir leicht verschiedene Möglichkeiten des Calliope mini sinnvoll miteinander zu **kombinieren** und zu **mixen**.

**Exkurs:** Als **Variablen** werden in der Programmierung verschiedene Datentypen bezeichnet, die sich im Laufe des Programmes verändern können. Sie sind also **variabel**. (Zum Vergleich: Ihr Gegenstück, die Konstante bleibt unverändert.) Die **wichtigsten Datentypen** sind **Zahlen** oder **Texte** unterschiedlicher Länge.

Mit **Operatoren** lassen sich **Bedingungen überprüfen oder Werte vergleichen**. Einige der Operatoren kennst du bestimmt auch schon aus dem Mathematikunterricht.

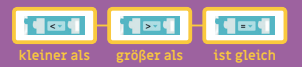

## **Glückwunsch! Programmierexpert\*in ERFOLG –**

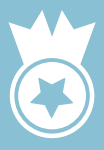

Callione Make Code

#### Schwierigkeit: ★★★★☆ CODGING MIT DEM CALLIOPE | 21

**AUFGABE:** Der Calliope mini soll eine Melodie spielen und ein Smiley zeigen, wenn ein Gegenstand in den Mülleimer geworfen wird. Programmiere den Calliope mini zusammen mit dem Grove Ultraschallsensor so, dass fortlaufend gemessen wird ob ein Gegenstand sich bis zu einer bestimmten Entfernung

**JUBELNDER MÜLLEIMER**

**TIPP 1:** Probiere verschiedene Entfernungen aus.

**TIPP 2:** Achte darauf, dass der richtige Anschluss bei der Programmierung des Ultrasonic Sensors (Ultraschallsensor) eingestellt ist.

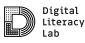

**@ 00** 

dem Sensor nähert.

TüftelAkademie | 1. Überarbeitung: Digital Literacy Lab CC-BY-SA 4.0: https://creativecommons.org/licenses/by-sa/4.0/deed.de

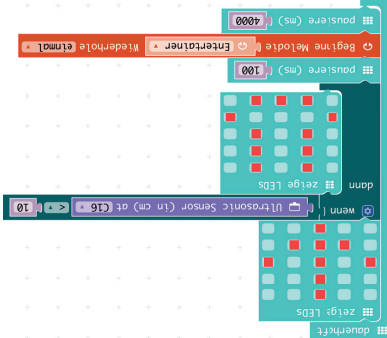

## **LÄRMAMPEL** Schwierigkeit: ★★★★☆ NUDGING MIT DEM CALLIOPE | 22

**NEPO** 

#### **AUFGABE:**

Messe den Lärmpegel in deiner Klasse. Wenn es zu laut ist, zeigt der Calliope mini einen traurigen Smiley, wenn es leiser wird einen zufriedenen Smiley und wenn essehr ruhig ist einen lachenden Smiley.

#### **TIPP:**

Lege als erstes eine Variabel "Lautstaerke" an (durch einen Klick aus ..+" Symbol im Startblock). Benutze bei Variabel-Namen **kein** ä, ö oder ü.

#### **EXTRA:**

Programmiere die RGB LED so, dass sie die Farben bei den unterschiedlichen Lautstärken zu rot, gelb und grün wechselt, wie eine Ampel.

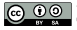

TüftelAkademie | 1. Überarbeitung: Digital Literacy Lab<br>CC PX EA 4 0. https://spontiuseammage.org/licenses/by.co/4 0.05pd de CC-BY-SA 4.0: https://creativecomm

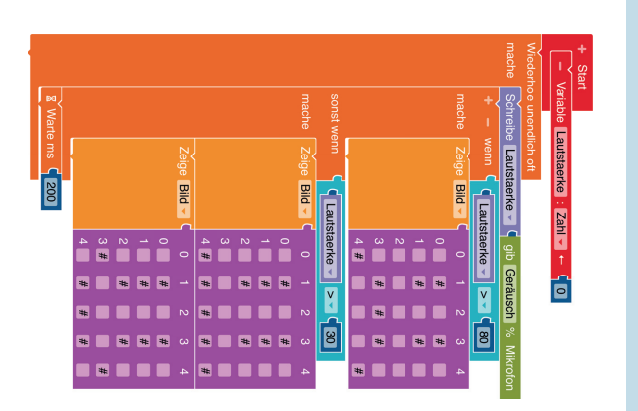

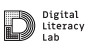

# **LÖSUNG**

## **ZU GUTER LETZT —** WAS DU NICHT VERGESSEN SOLLTEST...

…auf deiner Reise wird es immer mal wieder Herausfoderungen geben. Manchmal funktioniert nicht immer alles auf Anhieb so, wie man es gerne möchte das ist ganz normal.

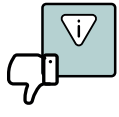

**Durch Fehler machen lernt man**  am meisten - du letust daraus. (nzep yone 110ya8 sa pun)

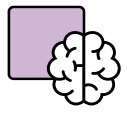

**"Think outside the box"** Biography and published australians Kreativität freien Lauf und bleibe im Austausch mit Anderen.

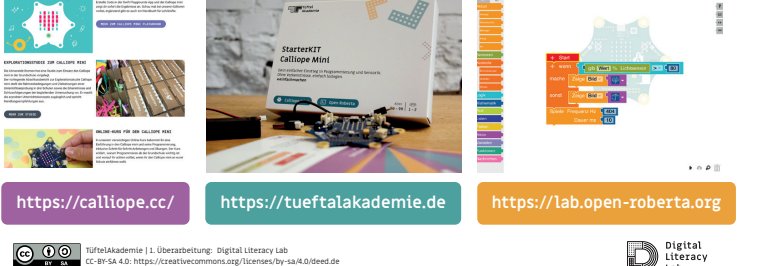

Es gibt zahlreiche Möglichkeiten mit dem Calliope mini Projekte umzusetzen. Für mehr Inspiration empfehlen wir diese Seiten. Deine kreative Reise kann jetzt beginnen.

## **GESCHAFFT — WIE GEHT'S WEITER?**

**LETZTE KARTE** | 23